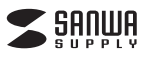

## **エルゴノミクスキーボード取扱説明書**

●エルゴノミクスキーボード…… 1台 ●取扱説明書(本書) …………… 1部

#### **対応機種**

Windows搭載(DOS/V)パソコン (ただし、USBポートを持ち、パソコンの本体 がUSBポートの動作を保証している機種)

**対応OS**

Windows 7· Vista·XP

**はじめに**

このたびはエルゴノミクスキーボードをお買い上げ頂き誠にありがとうございます。本製品はエルゴノミ クス製品で有名な米国キネシス社製キーボードです。本体が左右に分割でき、使用する人に合うポジショ

セット内容

セット 内容

- ンにキーボードを配置することができます。 ※本製品をご使用になる前に必ずこの取扱説明書をよくお読みください。
- 
- 

**最初に ご確認 ください。**

- ●本書の内容を許可なく転載することは察じられています。<br>●本書の内容についての記載することは察じられています。<br>●本書に記載の社名及び製品名は各社の商標又は登録商標です。<br>●本書に記載の社名及び製品名は各社の商標又は登録商標です。<br>●本書に記載の社名及び製品名は各社の商標又は登録商標です。
- 

### ■ <u>△</u>取扱い上のご注意

- ●航空機内では、計器に影響を及ぼす可能性があるのでご使用にならないでください。<br>●本製品は電気で動作しておりますので、発火する恐れがあります。万一煙が出たり変なにおいがした
- 場合は、本製品及び接続しているコンピュータや機器の電源を切り、お買い上げの販売店又は、弊社 までご連絡ください。
- ●本製品のカバーを開けたり、分解しないでください。
- ▲故障や感電の原因となることがあります。
- ●濡れた手で本製品に触らないでください。
- ▲本製品がパソコンに接続されている時には、感電する恐れがあります。 ●本製品内部に液体、金属などの異物が入らないようにしてください。
- 
- 
- ▲感電や火災、故障の原因となることがあります。<br>●本製品に強い振動や衝撃を与えないでください。<br>▲故障・破損などの原因となることがあります。
- ●本製品を水分や湿気の多い場所、直射日光の当たる場所、ほこりや油煙などの多い場所、車中や暖房
- 器具のそばなどの高温となる場所に設置したり、保管しないでください。 ▲故障・感電などの原因となることがあります。 ●本製品を重ねて設置したり、本製品の上に重いものを置かないでください。 ▲火災や故障の原因となることがあります。 ●本製品は不安定な場所に設置したり、保管しないでください。
- 
- 
- 
- ▲落下により故障・破損の原因となることがあります。<br>●本製品を使用中に発生したデータやプログラムの消失についての保証はいたしかねます。
- 
- ▲定期的にバックアップを取るなどの対策をあらかじめ行ってください。 ●本製品のお手入れをする場合には、ベンジンやシンナーなどの揮発性有機溶剤が含まれているものは 使用しないでください。
- ▲塗装を痛めたり、故障の原因になることがあります。乾いた柔らかい布で乾拭きしてください。<br>●本製品は医療機器、原子力設備や機器、航空宇宙機器、輸送設備や機器などの人命に関わる設備や機
- Assemb ニホル語 …… Assemble Protocology コンステムなどへの組込みや使用は意図されており<br>器、及び高度な信頼性を必要とする設備や機器やシステムなどへの組込みや使用は意図されており ません。これらの用途に本製品を使用され、人身事故、社会的障害などが生じても弊社はいかなる責 任も負いかねます。
- ●本製品は日本国内用に作られております。日本国外の規格等には準拠しておりません。

#### **特長**

- ●本体が分離するエルゴノミクス形状なので、使用する人に合わせて自由に配置できます。<br>●余分なキーを無くしたプロフェッショナル向け英語配列キーボードです。
- <sub>…? マー・・ニン マン・・ル・・・・。 こ、、とハッ こうへ<br>-を無くしたプロフェッショナル向け英語配列キ</sub>
- ●よく使う「Copy」&「Paste」キーをキーボード上に配置しました。

### **本体について**

●ジョイント部を中心に角度調節が可能です。

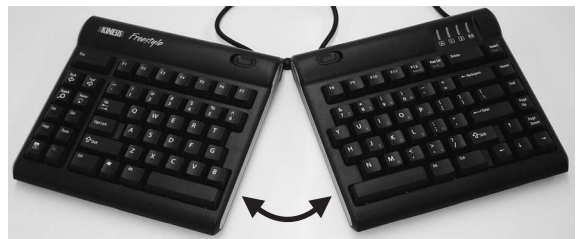

●ジョイント部から取外すことも可能です。

レバーを外側に引くと取外しできます。

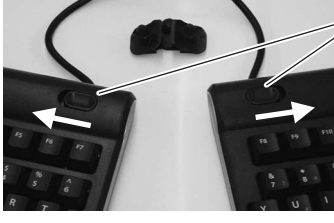

●「fn」キーを押したままにすると、青い文字のキーをテンキーとして使用できます。

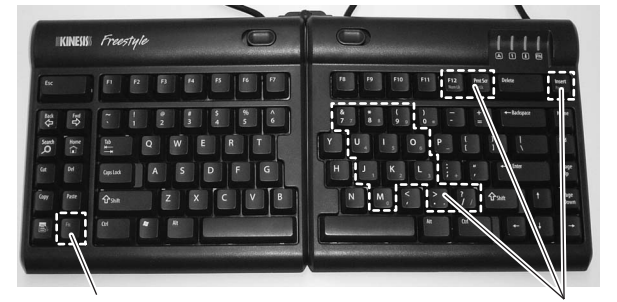

## **■パソコンとの接続**

①本製品をパソコンのUSBポートに接続すると自動的にインストールされ、認識されます。 ②タスクトレイ(デスクトップ右下)に接続完了メッセージが表示され、接続完了です。

- ※本製品はホットプラグに対応していますので、パソコンの電源が入っていてもUSBケーブルの抜き差 しができます。
- ※パソコンの機種・BIOSによっては、Windowsが起動する前のコマンド(BIOSの設定・SCSIボードの 設定など)はできません
- ※パソコンの機種・BIOSによっては、このキーボードを初めて使用する際、起動前にPS/2マウスか
- PS/2キーボードをパソコン本体に接続しておく必要があります。 ※パソコンの機種・BIOSによっては、サスペンドモード(スリープモード・スタンバイモード)後にUSBキ ーボードを認識しない場合があります。このときは、接続しているUSBキーボードをいったん引き抜い
- ール・コーニ。<br>こからもう一度接続し直してください。<br>シートパソコンや各メーカー純正キー ーボードのファンクションキーにあらかじめ割り付けられている特 殊機能(画面の明度調節など)はこのキーボードからは操作できません。

#### **キーボード配列の変更方法**

本製品を、日本語OSのインストールされたパソコンに接続される場合、英語配列に変更する必要があります。 ※設定を行う前にあらかじめ日本語PS/2キーボードが接続されている必要があります。(ノートパソコ ンは必要ありません)

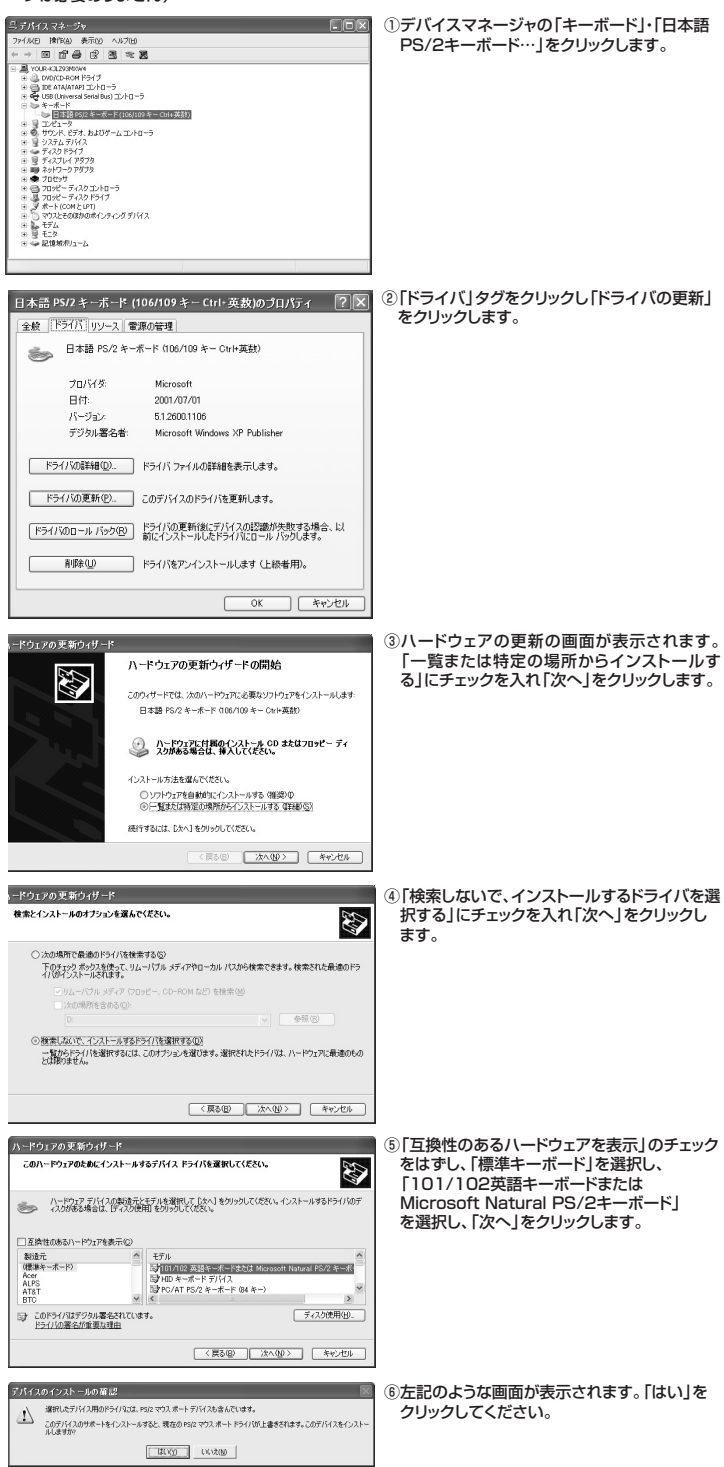

⑦以上で完了です。「完了」をクリックしてください。

8すぐ再起動する場合は「はい」を、後で再起動する場合は「いいえ」をクリックします。

# サンワサプライ株式会社

2011.11現在

-<br>岡山サプライセンター / 〒700-0825 岡山県岡山市北区田町1-10-1 TEL.086-223-3311 FAX.086-223-5123 11/11/JMDaNo